1) При первом запуске или после сброса до ЗУ:

выбираем тип подключения:

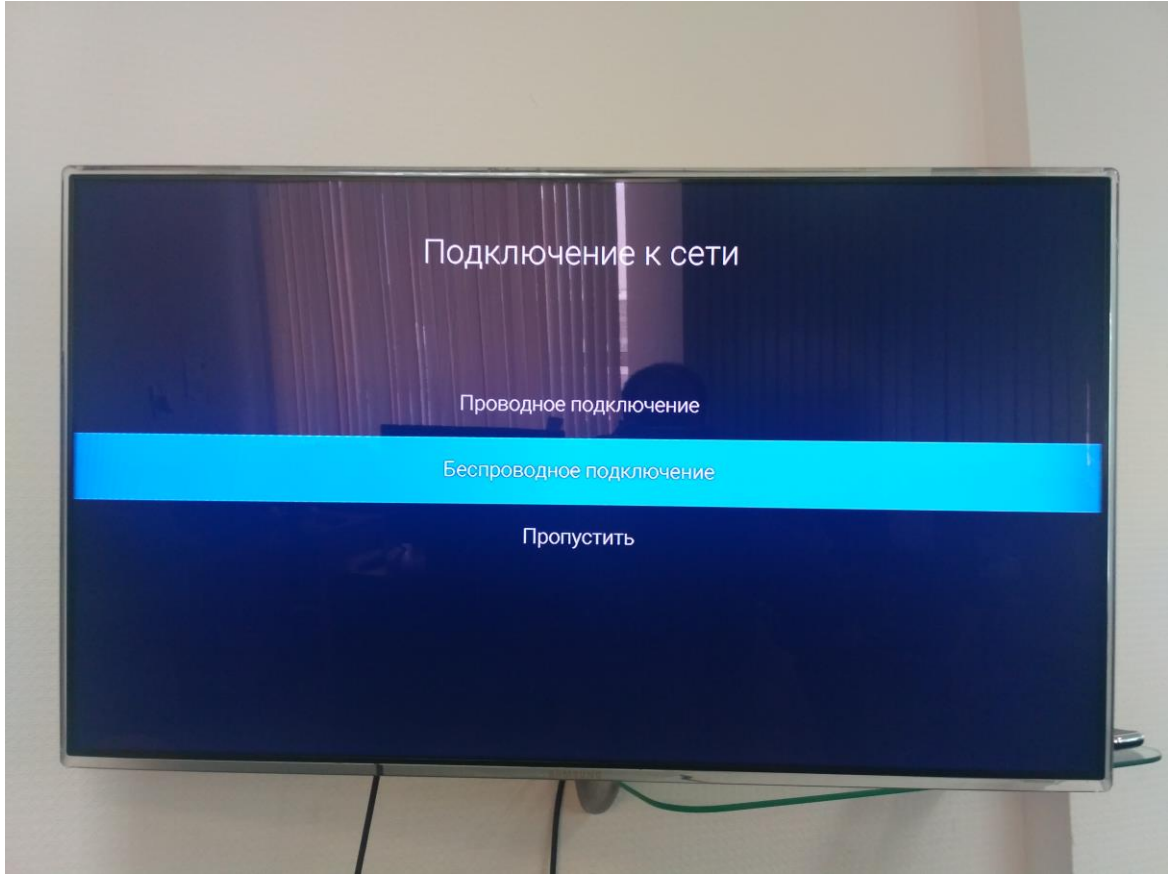

выбираем сеть:

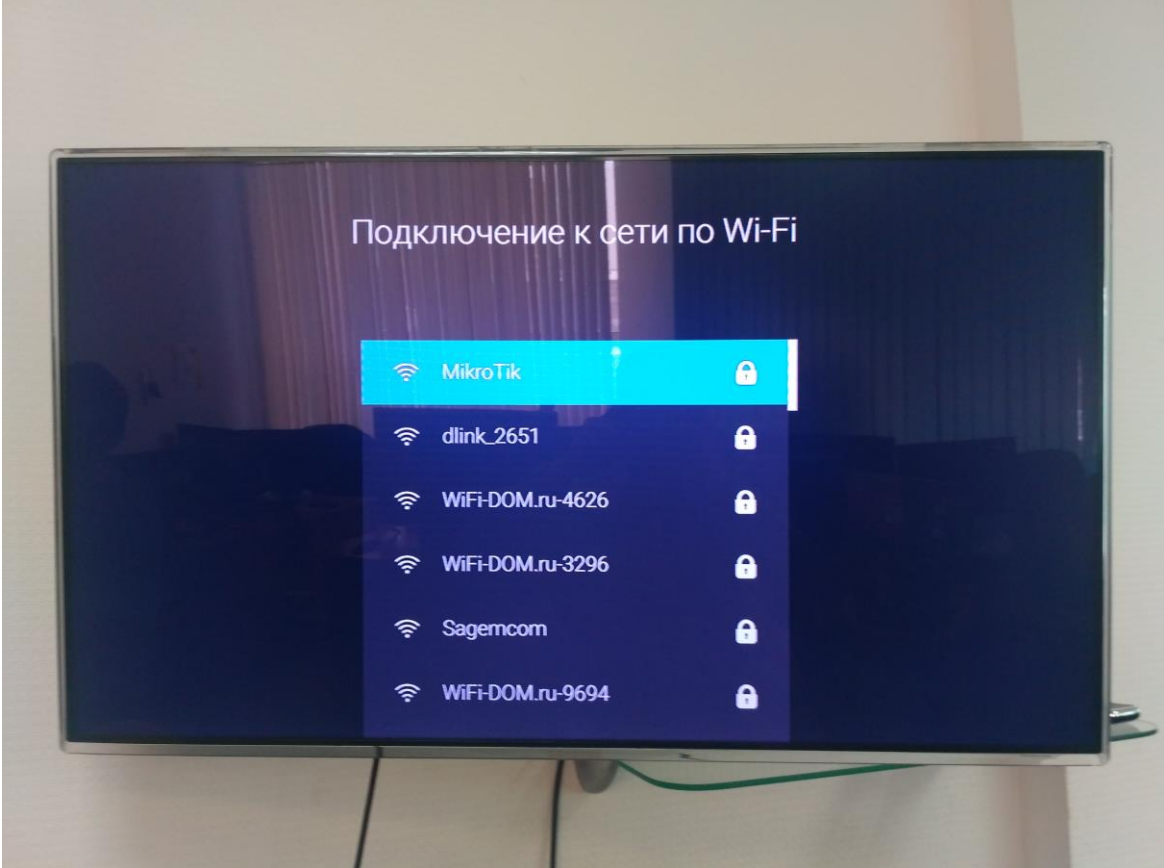

вводим пароль:

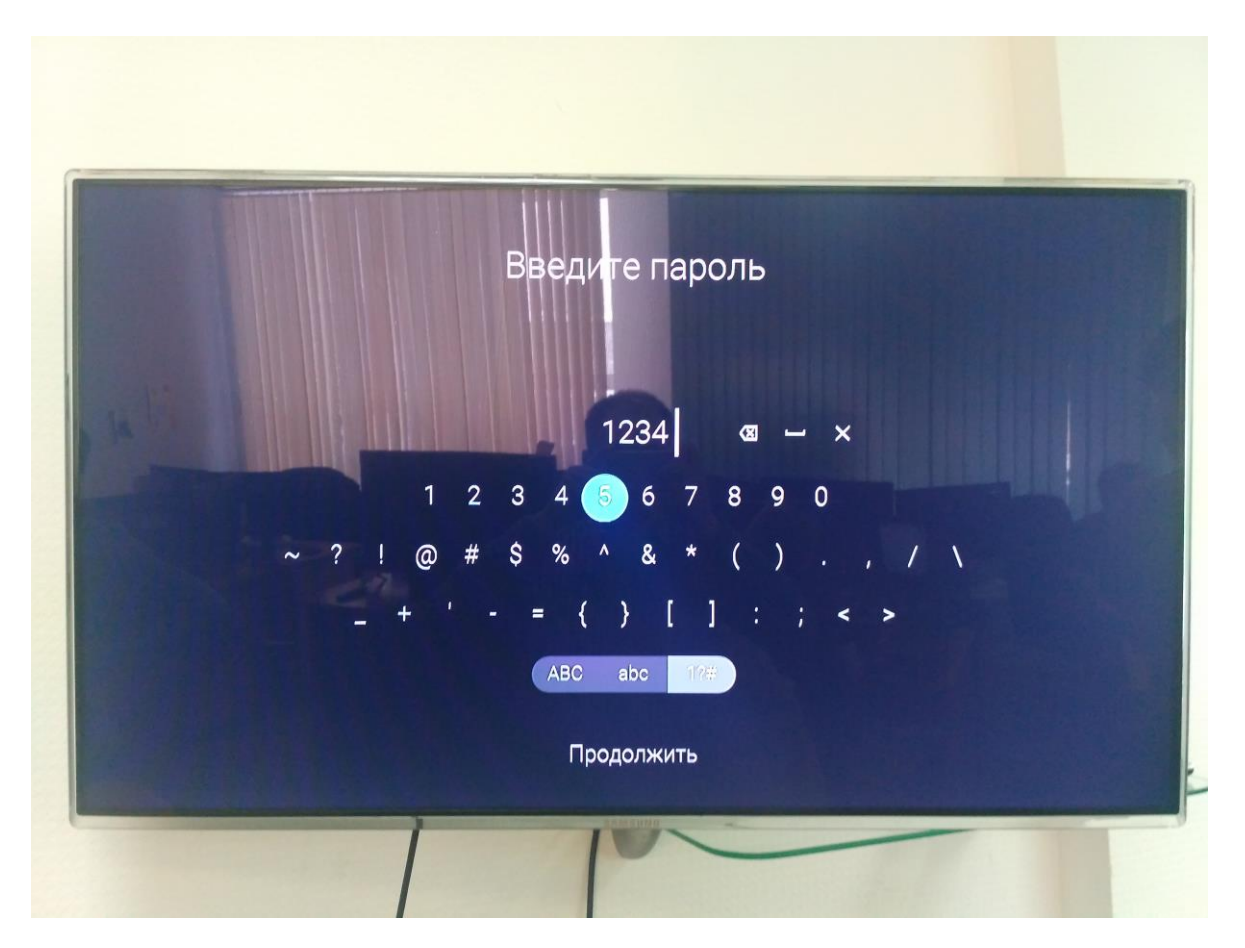

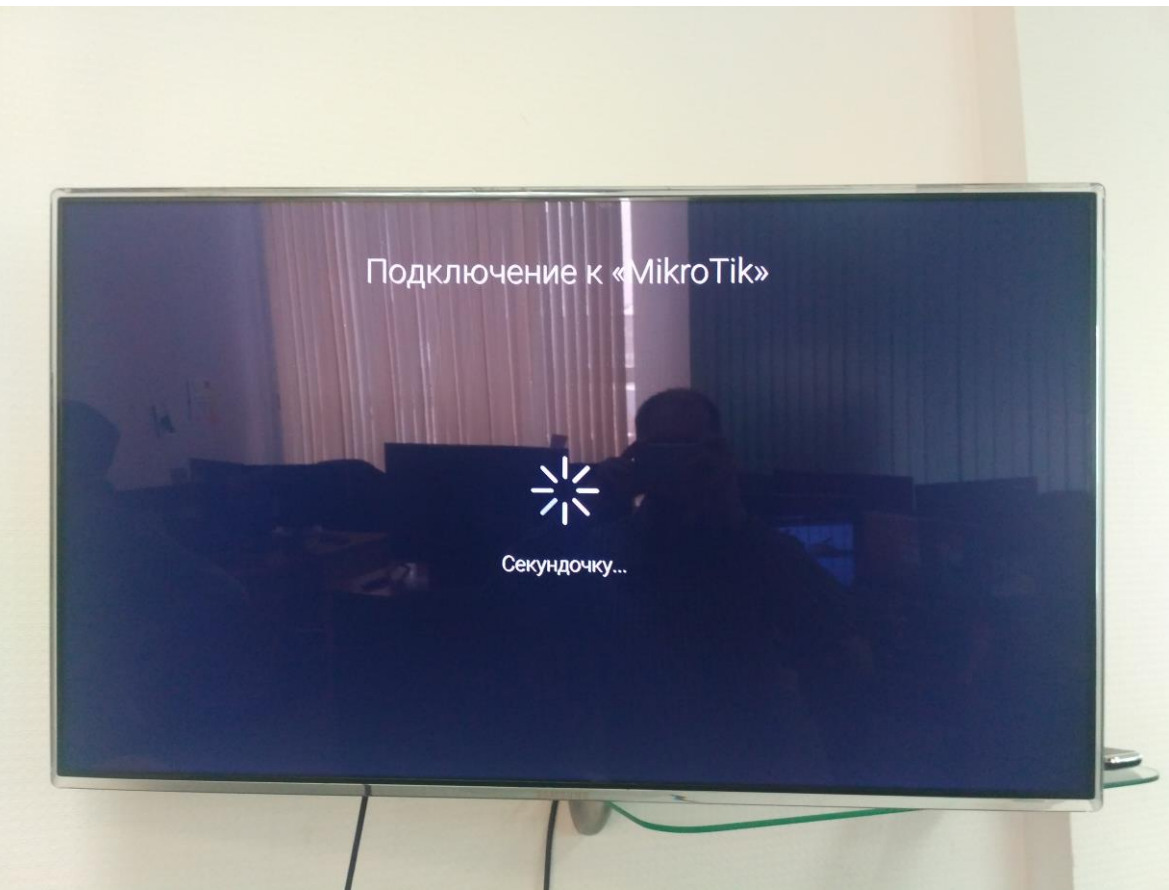

## 2) Из меню

Настройки -> настройки системы -> Настройки интернет-соединения: далее аналогично описание в п.1